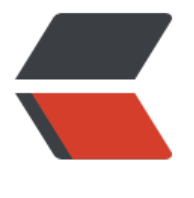

链滴

# Linux [限制](https://ld246.com) ip 登录

作者: MingGH

- 原文链接:https://ld246.com/article/1595585545617
- 来源网站: [链滴](https://ld246.com/member/MingGH)
- 许可协议:[署名-相同方式共享 4.0 国际 \(CC BY-SA 4.0\)](https://ld246.com/article/1595585545617)

将上面的提取的ip添加进去

sshd:ip地址

保存即可,测试过指定ip的确实登录不了了

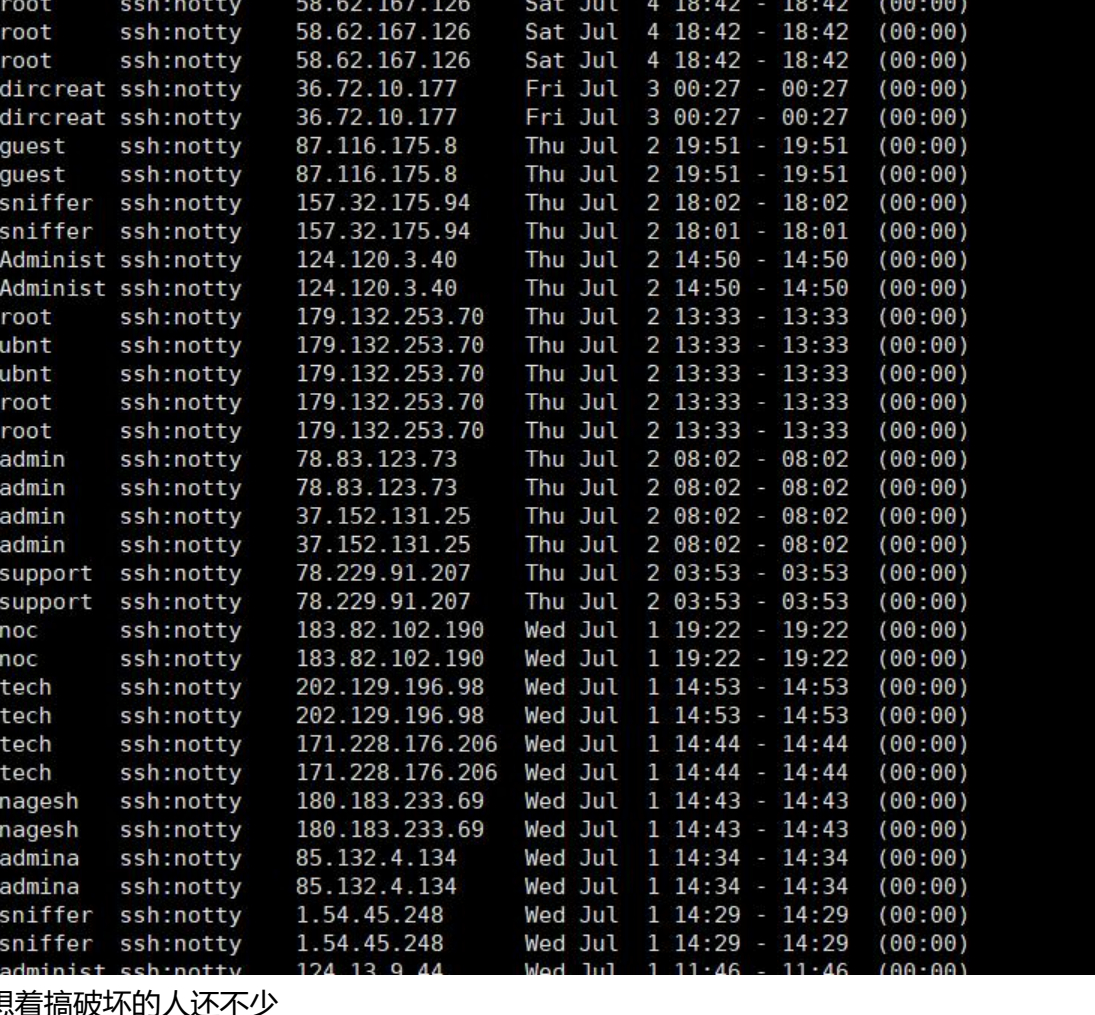

登录后台的时候发现服务器被尝试登录300多次,没想到,找了个简单的办法,还真有效

Sat Jul

Sat Jul

20:38

 $(00:00)$ 

 $(00:00)$ 

 $(00:00)$ 

20:38

Sat Jul 4 18:43 - 18:43

4 20:38 - 20:38

想着搞破坏的人还不

**2. 禁用ip登录**

vim /etc/hosts.deny

然后将其中的ip通过正则提取出来

### 正则表达式 (([01]{0,1}\d{0,1}\d|2[0-4]\d|25[0-5])\.){3}([01]{0,1}\d{0,1}\d|2[0-4]\d|25[0-5])

79.182.96.157

79.182.96.157

58.62.167.126

### lastb > temp.txt

ssh:notty

ssh:notty

ssh:notty

avanthi

avanthi

root

### **3. 后续**

后来吧,我嫌弃这种方式太麻烦了,得完全手动操作,为啥不写个shell脚本呢

```
#bin/bash
#脚本产生日志文件位置
logFile=/root/limitLogin/log/limitlogin.log
#脚本产生的临时文件,执行完会自动删除,不用修改,默认是linux临时目录
tmpLogFile=/usr/lib/tmpfiles.d/login.tmp.txt
#禁用ip登录的文件,不用修改
denyfile=/etc/hosts.deny
#开始执行
echo "start limit login task,now is `date` " >> $logFile
# 从lastb命令创建临时文件
lastb > $tmpLogFile
if [ -f $tmpLogFile ];then
   echo "login file already created,now begin handler" >> $logFile
fi
#处理文件,正则过滤,然后去重,判断hosts.deny文件中是否已经存在这个ip,不存在的话进行追加
grep '[0-9]\{1,3\}\.[0-9]\{1,3\}\.[0-9]\{1,3\}\.[0-9]\{1,3\}' $tmpLogFile -o | sort -u | while read li
e
do
   if [ `grep -c "${line}" $denyfile` -eq '0' ];then
     echo "sshd:$line" >> $denyfile
   else
    echo "$line already exist" >> $logFile
   fi
```
done

```
echo "end limit login task,now is `date` " >> $logFile
#删除临时文件
rm $tmpLogFile
```
再做一个定时任务,每天执行一下

### **3.1 安装crond**

yum install vixie-cron yum install crontabs

编写定时任务

crontab -e

进入编辑模式,每一行就是一个定时任务

0 1 \* \* \* /root/loginLimitTask/limit.sh >> /root/loginLimitTask/limitTaskLog.log

每天1点执行一次

开启crond开机启动,打开crond

systemctl start crond

将脚本权限改一下

chmod -x /root/loginLimitTask/limit.sh

## **4. 注意事项**

不要把你自己的IP加到hosts.deny文件中,不然只能通过云服务器控制台进行连接